## **Com accedir a un expedient des d'un document?**

Si estem visualitzant un document, o un llistat de documents i volem saber l'expedient o expedients que tenen aquest document vinculat, anirem al desplegable d'informació addicional (a la part baixa de la pantalla) i clicarem a la pestanya "Expedients". Allà al desplegable ens sortiran els expedients que te el document vinculat i també ( a les icones del costat) ens dona la opció de veure l'expedient i localitar-ho.

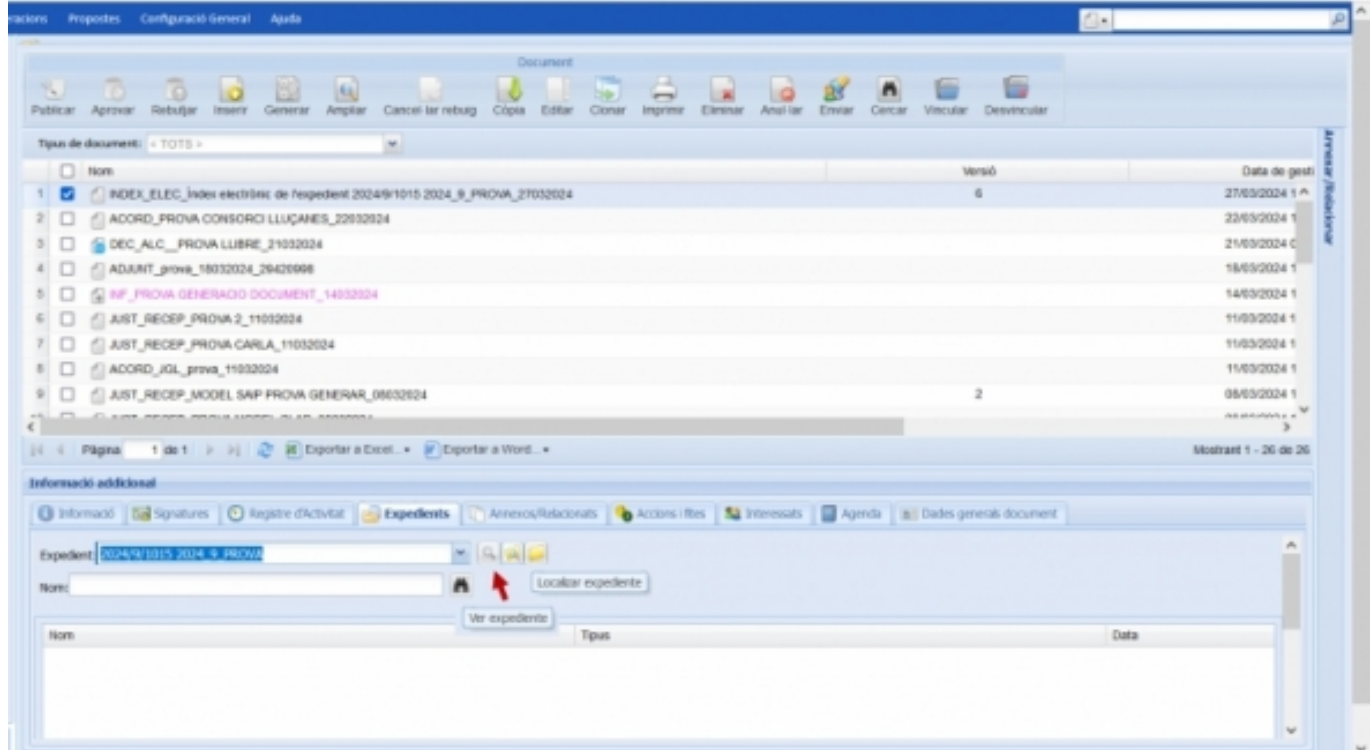

**Categories:** Preguntes més freqüents

**URL d'origen:** <https://setdiba.diba.cat/wiki/com-accedir-expedient-des-dun-document>